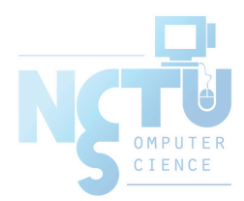

1

# Periodic Processes

#### wangth (2017-2021, CC BY-SA) ? (1996-2016)

#### 國立陽明交通大學資工系資訊中心

Computer Center of Department of Computer Science, NYCU

#### Handbook and Manual pages

- Official guide and be found at
	- [https://www.freebsd.org/doc/en/books/handbook/configtuning](https://www.freebsd.org/doc/en/books/handbook/configtuning-cron.html)cron.html
	- [https://www.freebsd.org/doc/zh\\_TW/books/handbook/configtuning](https://www.freebsd.org/doc/zh_TW/books/handbook/configtuning-cron.html)cron.html

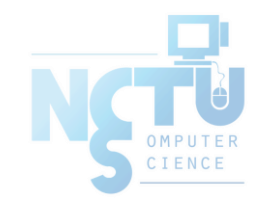

### CRON – Schedule Commands (1)

- What we want?
	- Do things at right time automatically
- cron daemon
	- The daemon that handles periodic execution
	- cron daemon reads configuration file and executes commands on time

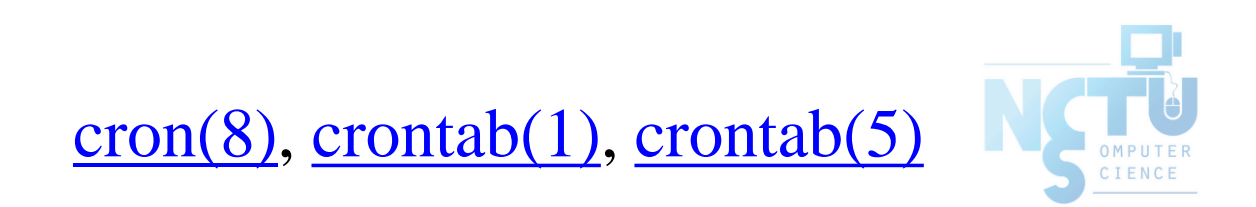

### CRON – Schedule Commands (2)

- Configuration file
	- So called: crontab (cron table)
	- Location of user cron configuration file
		- Every user can have at most one crontab file and this file will be named the user's login ID
		- Edit using crontab(1) command

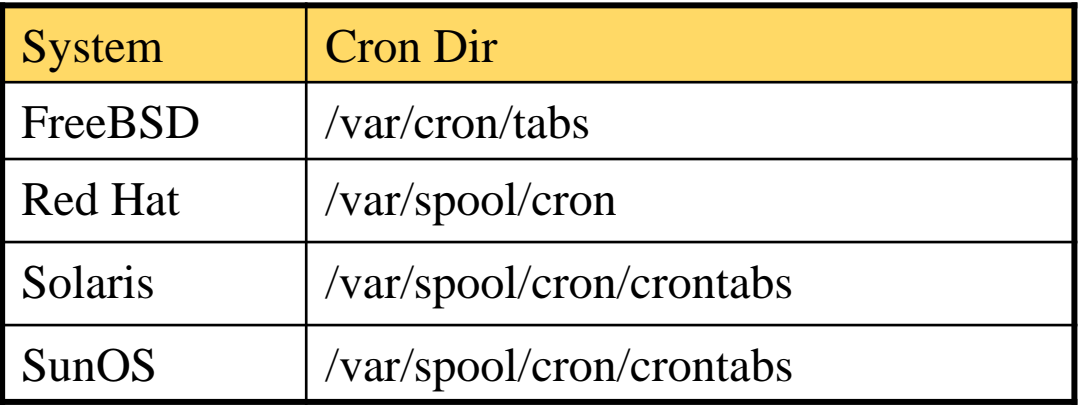

- Location of System Cron Configuration file
	- /etc/crontab

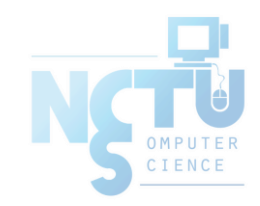

# CRON – Schedule Commands (3)

- **Configuration File Format** 
	- 1. Ignored
		- Blank lines or leading spaces and tabs
	- 2. Comments
		- pound-sign Lines whose first non-space character is a #
	- 3. environment setting
		- $name = value$
		- Default environment variables
			- LOGNAME, SHELL, PATH, HOME, MAILTO

SHELL=/bin/sh PATH=/etc:/bin:/sbin:/usr/bin:/usr/sbin:/usr/local/bin

- 1. cron command
	- Format:

# minute hour day month weekday command 33 7 \* \* \* /usr/local/bin/rsync -al -delete /home/ backup:/raid/home/

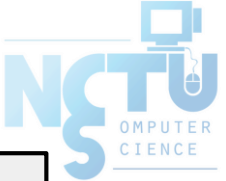

5

### CRON – Schedule Commands (4)

● cron command format – *minute hour day month weekday command*

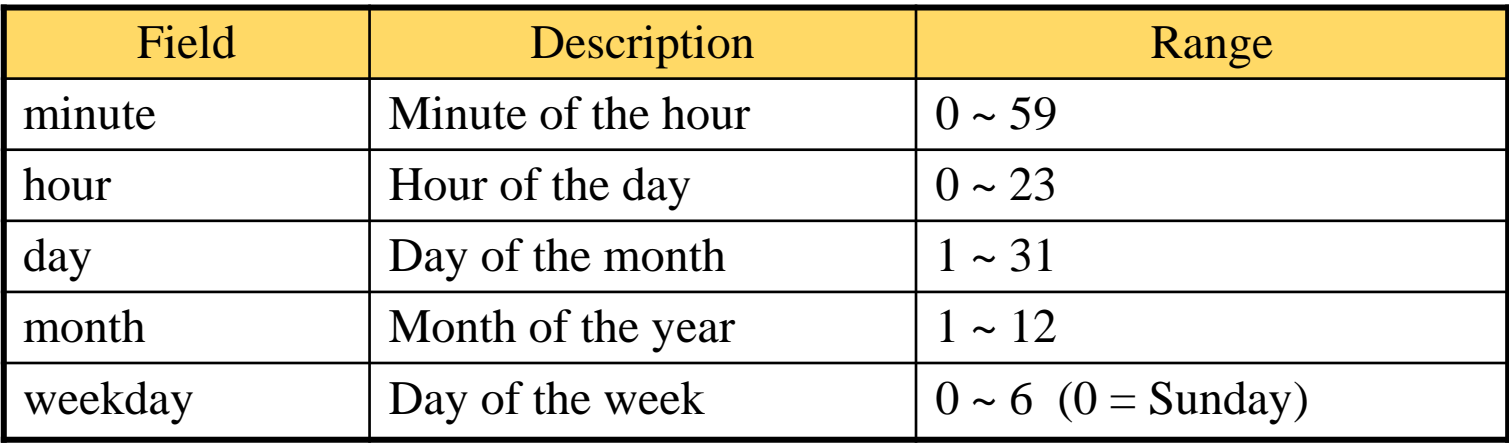

#### ● Rule Matching

- \* matches everything
- Single character matches exactly
- Dash(-) matches range
- Comma(,) matches any listed value
- Slash(/) matches skips of the number's value through the range.

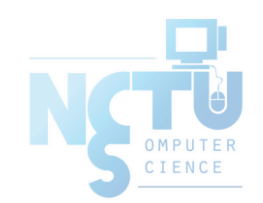

#### CRON – Schedule Commands (5)

- crontab time format example
	- 45 10  $*$   $*$  1-5  $\rightarrow$  AM 10:45, from Mon. to Fri.
	- 10 \* \* \* \*  $\rightarrow$  On 10 minutes of each hour
	- $* / 3$  \* \* \* \* → Every three minutes periodic e.g., 1-59/2 = 1, 3, 5, 7, 9, …, 59
	- 30 15 5 \* \*  $\rightarrow$  PM 3:30 of each 5-th day
	- 0 0 14 2  $*$   $\rightarrow$  On the Midnight of Valentine's day
	- 5 0-6 \* \* \*  $\rightarrow$  On 5 minutes, from 0 to 6 o'clock.

0,30  $*$  13  $*$  5  $\rightarrow$  Every half-hour on Fri. and every half-hour on the 13th day

● crontab example

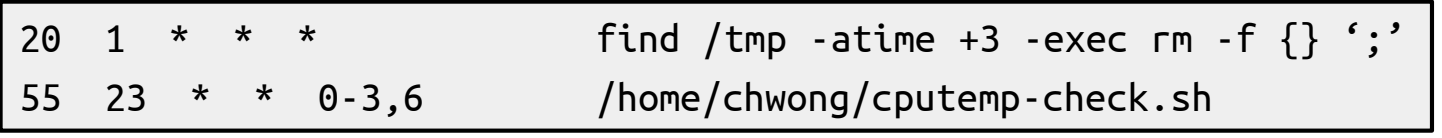

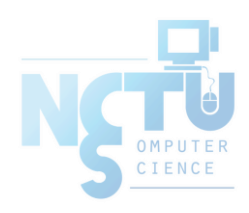

#### CRON – Schedule Commands (6)

• Special strings to specify the time

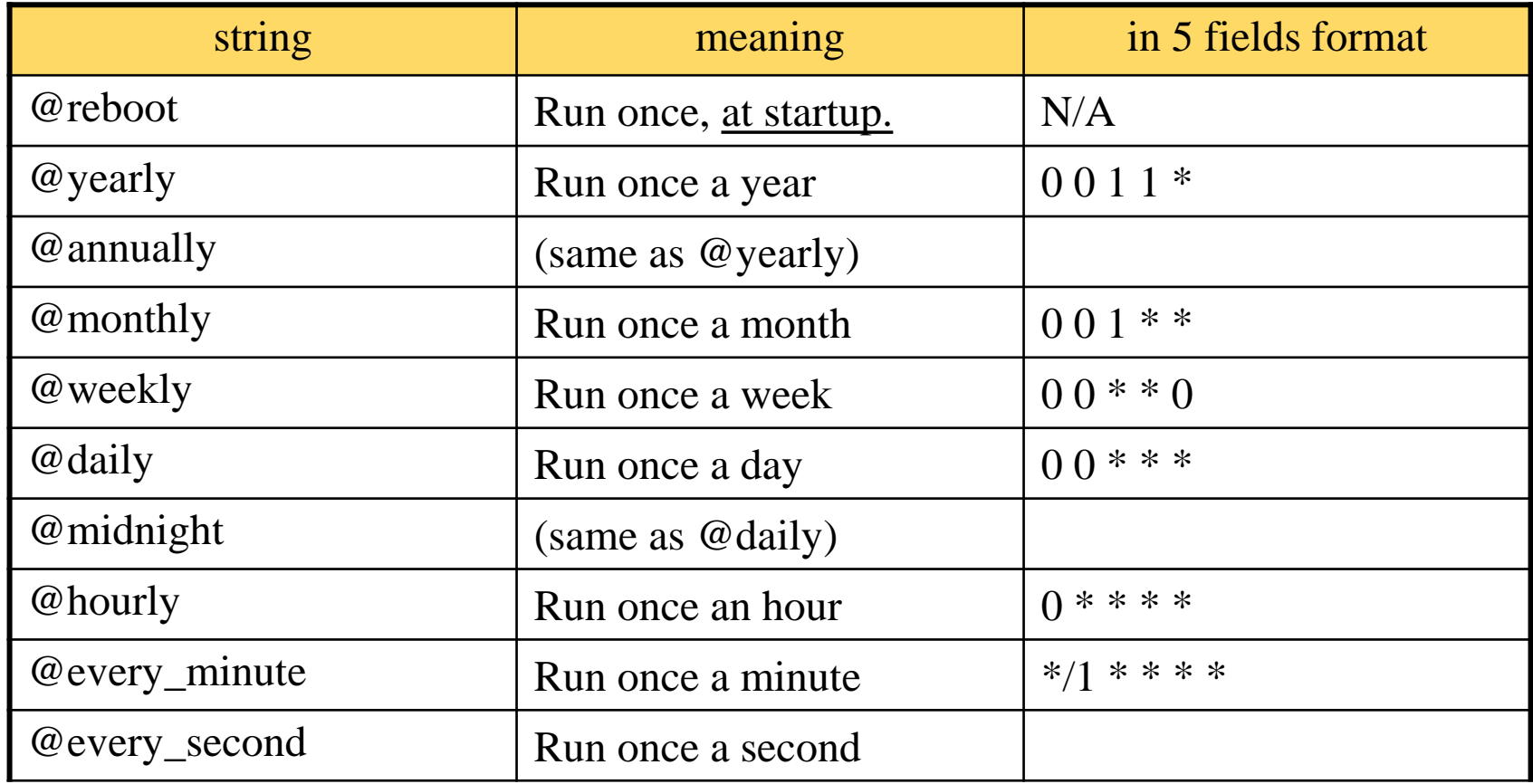

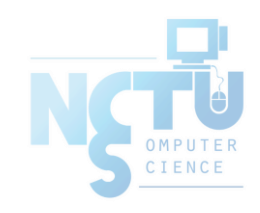

#### crontab command

● [crontab\(1\)](https://www.freebsd.org/cgi/man.cgi?crontab(1))

\$ crontab -e [-u user]

• Edit the [user's] crontab using editor

\$ crontab -l

• List the content of the crontab

\$ crontab -r

- Remove the current crontab
- \$ crontab *filename*
	- Install *filename* as your crontab

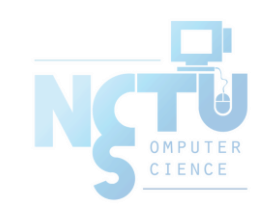

### crontab management (1)

- To Allow or deny user from using cron daemon
	- By default, all users can have their own crontab
	- allow file
		- A list of users that may use crontab, any other not in the list can not use it
	- deny file
		- Reverse meaning
- log

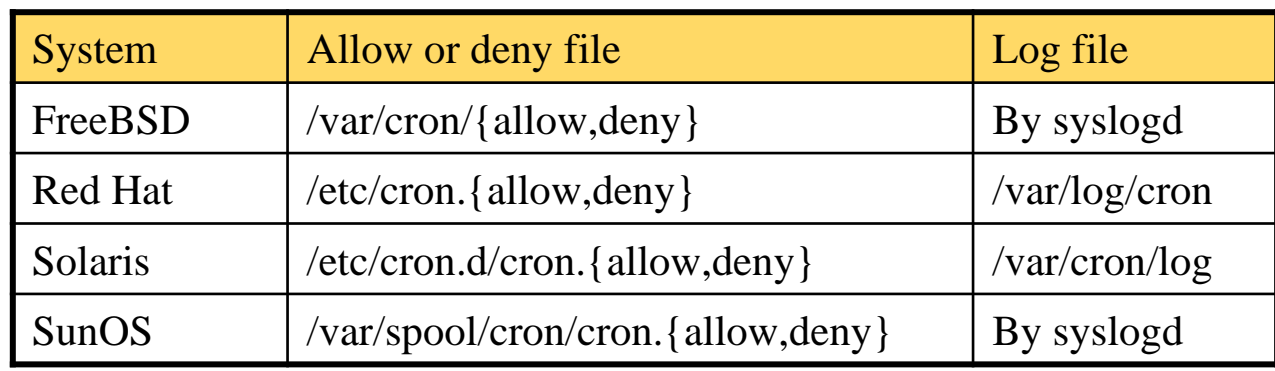

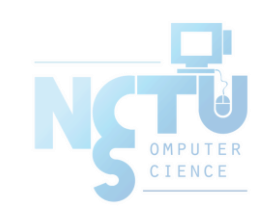

#### System crontab: /etc/crontab

#### • System crontab

#### ○ /etc/crontab

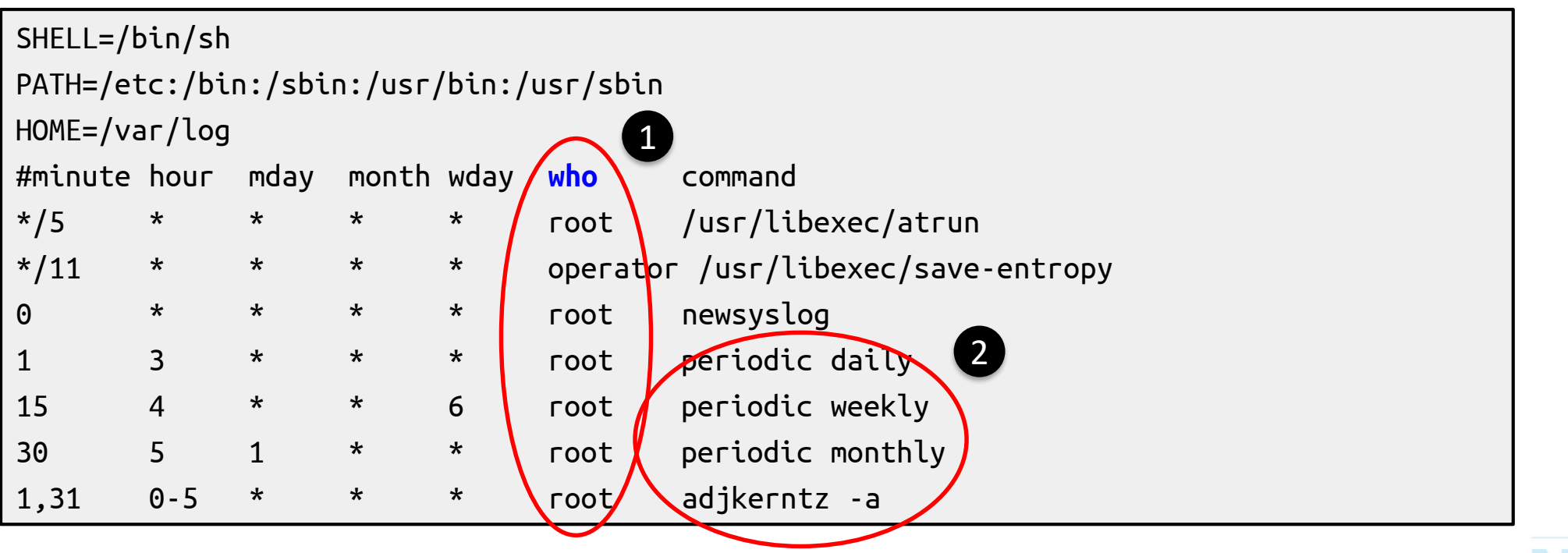

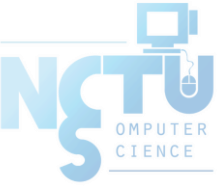

# periodic utility (1)

#### [periodic\(8\)](https://www.freebsd.org/cgi/man.cgi?periodic(8))

#### ○ Run periodic system function under /etc/periodic

sabsd [/home/chwong] -chwong- ls -ld /etc/periodic/\* drwxr-xr-x 2 root wheel 1024 Sep 26 21:43 /etc/periodic/daily drwxr-xr-x 2 root wheel 512 Sep 27 03:49 /etc/periodic/monthly drwxr-xr-x 2 root wheel 512 Sep 27 03:49 /etc/periodic/security drwxr-xr-x 2 root wheel 512 Sep 27 03:49 /etc/periodic/weekly

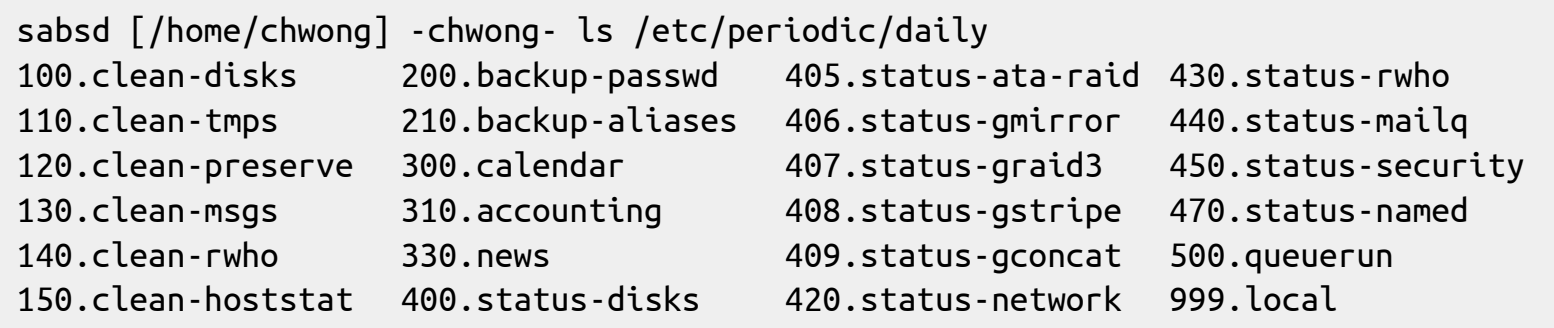

#### • periodic utility

- /etc/periodic.conf
- /etc/defaults/periodic.conf

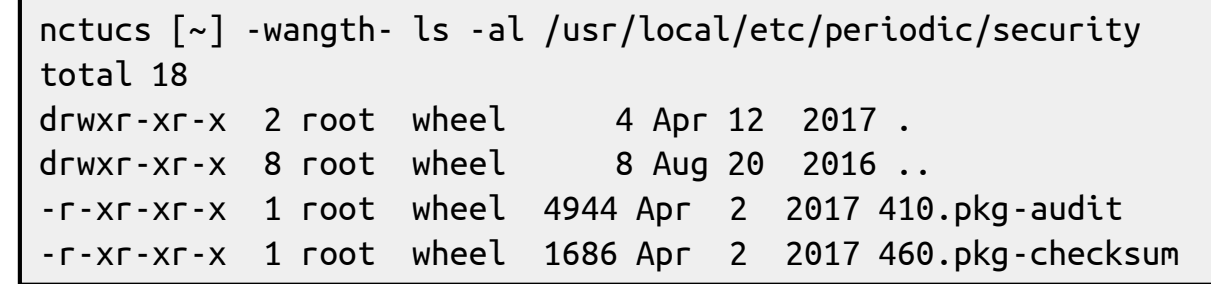

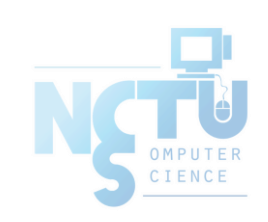

# periodic utility (2)

● For custom system programs: /usr/local/etc/periodic

```
nctucs [~] -wangth- ls -l /usr/local/etc/periodic/
total 19
drwxr-xr-x 2 root wheel 6 Apr 12 2017 daily
drwxr-xr-x 2 root wheel 4 Aug 20 2016 hourly
drwxr-xr-x 2 root wheel 4 Aug 20 2016 monthly
drwxr-xr-x 2 root wheel 3 Aug 20 2016 reboot
drwxr-xr-x 2 root wheel 4 Apr 12 2017 security
drwxr-xr-x 2 root wheel 6 Apr 12 2017 weekly
```

```
nctucs [~] -wangth- ls -l /usr/local/etc/periodic/daily/
total 18
-r-xr-xr-x 1 root wheel 1512 Jul 29 2016 402.zfSnap
-r-xr-xr-x 1 root wheel 1073 Jul 29 2016 403.zfSnap_delete
-r-xr-xr-x 1 root wheel 2746 Apr 2 2017 411.pkg-backup
-r-xr-xr-x 1 root wheel 2506 Apr 2 2017 490.status-pkg-changes
```
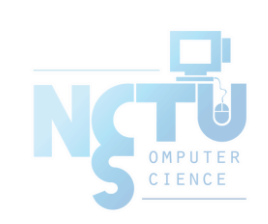

# periodic utility (3)

- Execution order depends on filenames
	- Use number as prefix to control the order
- All scripts under that directory will be executed
	- Unlike /etc/rc.conf
	- Even though there is no "YES" in /etc/periodic.conf
- /etc/periodic.conf

```
nctucs [~] -wangth- cat /etc/periodic.conf
daily_clean_tmps_enable="YES" # Delete stuff daily
daily_clean_tmps_dirs="/tmp /var/tmp" # Delete under here
daily_clean_tmps_days="3" # If not accessed for
daily_status_zfs_enable="YES" # Check ZFS
daily status ntpd enable="YES" \qquad # Check NTP status
weekly_dehydrated_enable="YES"
...
```
- 
- 

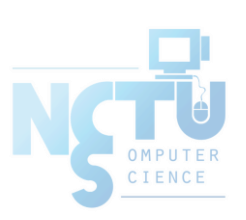

#### at command

- [at\(1\)](https://www.freebsd.org/cgi/man.cgi?at(1))
	- executes commands at a specified time at [-q queue] [-f file] [-mldbv] time or at [-q queue] [-f file] [-mldbv] -t [[CC]YY]MMDDhhmm[.SS]
- at management
	- atq: View job queue
	- atrm: Remove jobs
	- /var/at/at.{allow,deny}
		- By default, only root can execute "at" command
- Driven by crontab $(1)$ 
	- Invoked every 5 minutes

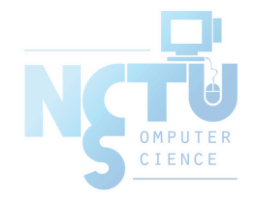